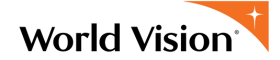

## **How-To:** Order Child Picture Folders

- 1. **Login:** Login to your Sponsorship fundraising page
- 2. **Navigate:** Find your "Dashboard" on the top banner (see photo below). Click on it. Check to make sure you are in the event you want to place orders for, or scroll to navigate to the event.
- 3. **Click:** Look for "Order Child Picture Folders" halfway down the page. Click on it.

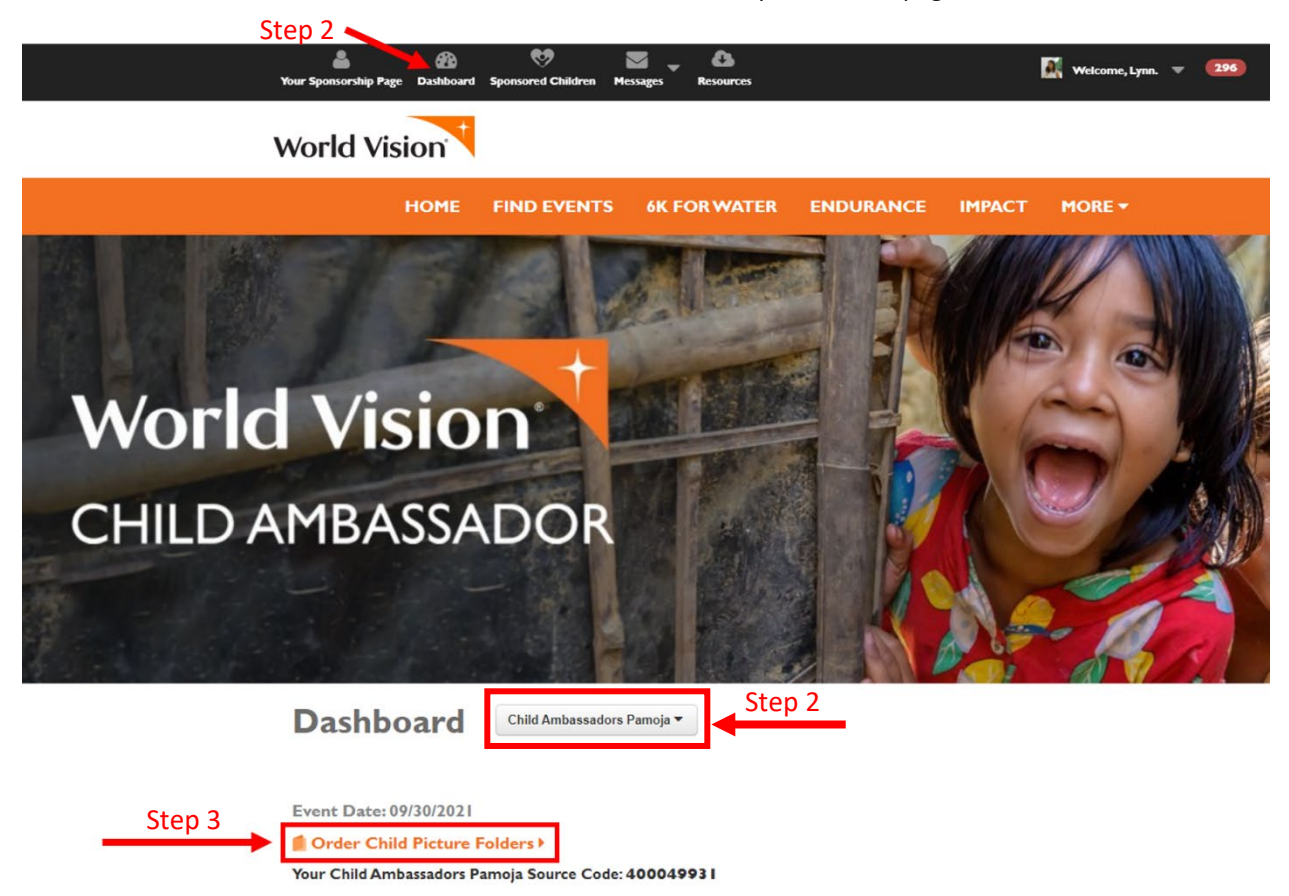

4. **Enter Form + Submit:** This will take you to the order portal where your information will be auto populated. Select how many PF's you would like and list specific countries if you want children from those countries.

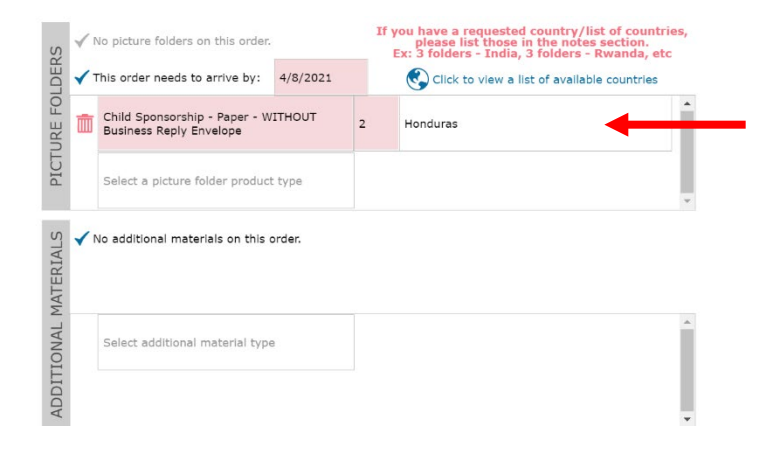